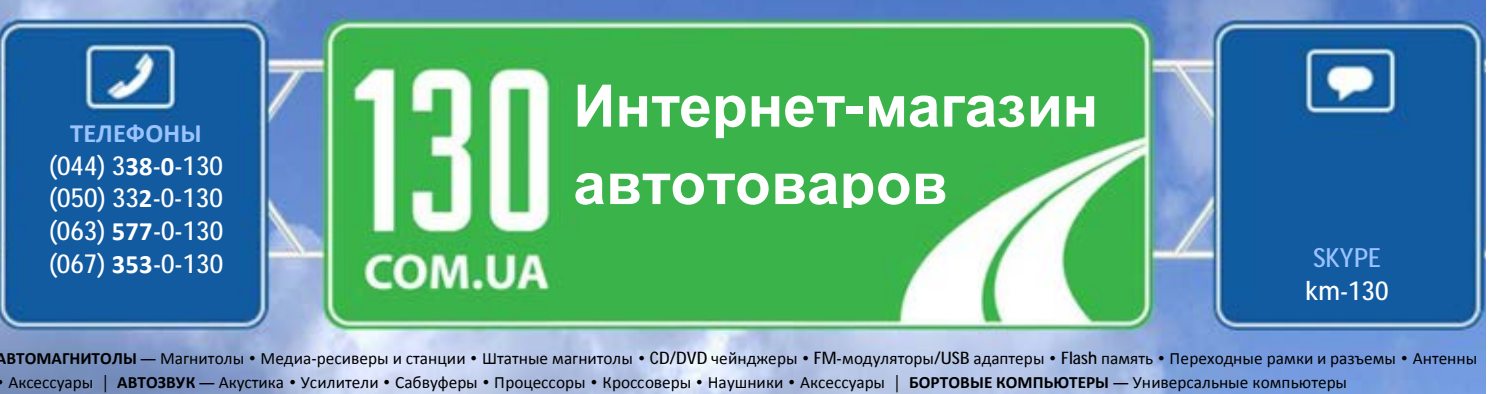

• Модельные компьютеры • Аксессуары | **GPS НАВИГАТОРЫ** — Портативные GPS • Встраиваемые GPS • GPS модули • GPS трекеры • Антенны для GPS навигаторов • Аксессуары | **ВИДЕОУСТРОЙСТВА** — Видеорегистраторы • Телевизоры и мониторы • Автомобильные ТВ тюнеры • Камеры • Видеомодули • Транскодеры • Автомобильные ТВ антенны • Аксессуары | **ОХРАННЫЕ СИСТЕМЫ** — Автосигнализации • Мотосигнализации • Механические блокираторы • Иммобилайзеры • Датчики • Аксессуары | **ОПТИКА И СВЕТ** — Ксенон • Биксенон • Лампы • Светодиоды • Стробоскопы • Оптика и фары • Омыватели фар • Датчики света, дождя • Аксессуары | **ПАРКТРОНИКИ И ЗЕРКАЛА** — Задние парктроники • Передние парктроники • Комбинированные парктроники • Зеркала заднего вида • Аксессуары | **ПОДОГРЕВ И ОХЛАЖДЕНИЕ** — Подогревы сидений • Подогревы зеркал • Подогревы дворников • Подогревы двигателей • Автохолодильники • Автокондиционеры • Аксессуары | **ТЮНИНГ** — Виброизоляция • Шумоизоляция • Тонировочная пленка • Аксессуары | **АВТОАКСЕССУАРЫ** — Радар-детекторы • Громкая связь, Bluetooth • Стеклоподъемники • Компрессоры • Звуковые сигналы, СГУ • Измерительные приборы • Автопылесосы • Автокресла • Разное | **МОНТАЖНОЕ ОБОРУДОВАНИЕ** — Установочные комплекты • Обивочные материалы • Декоративные решетки • Фазоинверторы • Кабель и провод • Инструменты • Разное | **ПИТАНИЕ** — Аккумуляторы • Преобразователи • Пуско-зарядные устройства • Конденсаторы • Аксессуары | **МОРСКАЯ ЭЛЕКТРОНИКА И ЗВУК** — Морские магнитолы • Морская акустика • Морские сабвуферы • Морские усилители • Аксессуары | **АВТОХИМИЯ И КОСМЕТИКА** — Присадки • Жидкости омывателя • Средства по уходу • Полироли • Ароматизаторы • Клеи и герметики | **ЖИДКОСТИ И МАСЛА** — Моторные масла • Трансмиссионные масла • Тормозные жидкости • Антифризы • Технические смазки

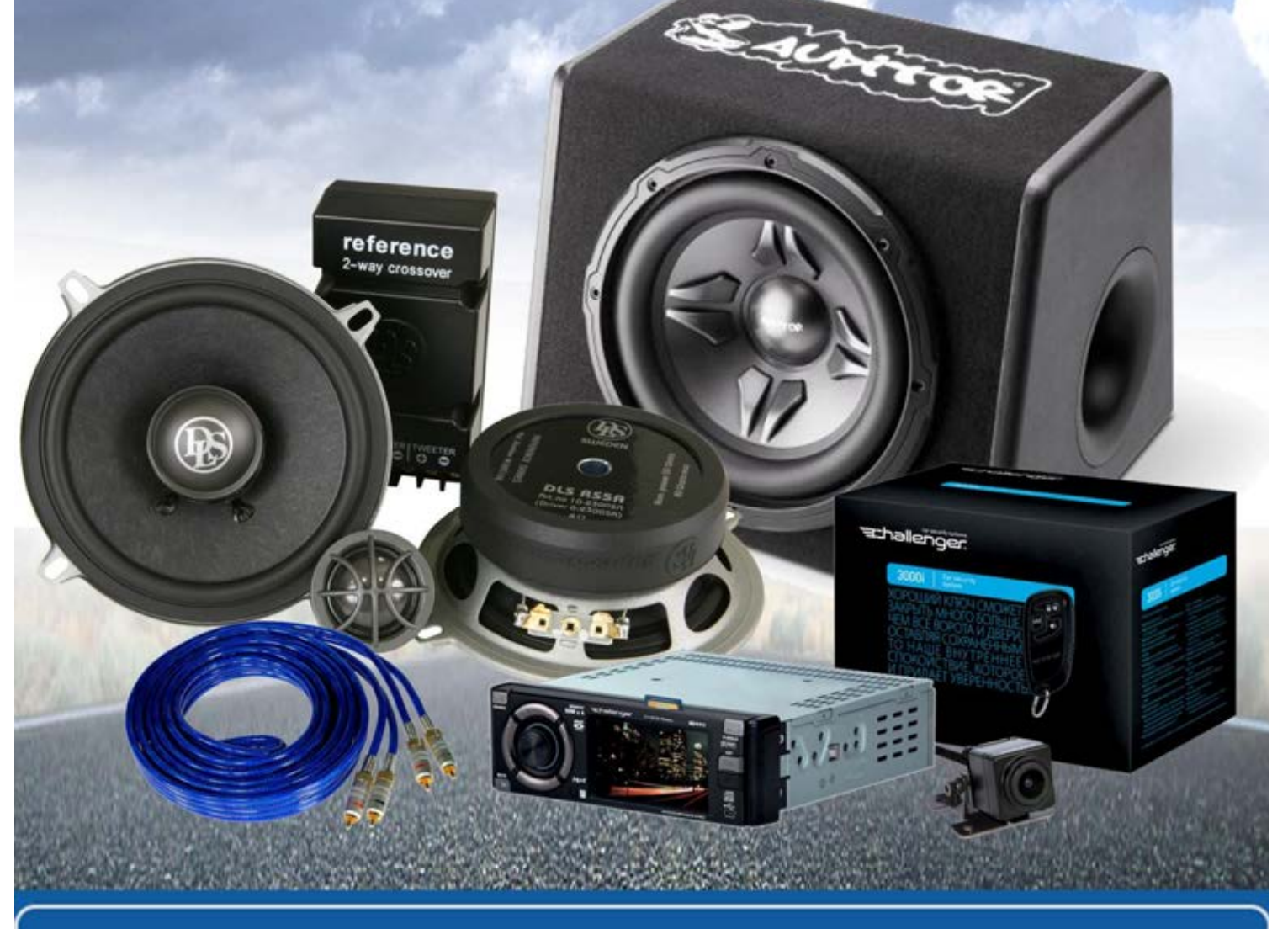

**В магазине «130» вы найдете и сможете купить в Киеве с доставкой по городу и Украине практически все для вашего автомобиля. Наши опытные консультанты предоставят вам исчерпывающую информацию и помогут подобрать именно то, что вы ищите. Ждем вас по адресу**

**http://130.com.ua**

# **Руководство пользователя**

# **DrivePro Body 10**

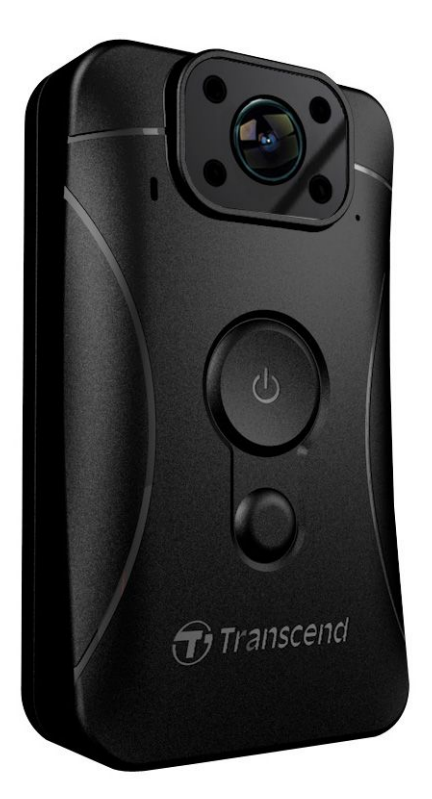

**(Версия 2.0)**

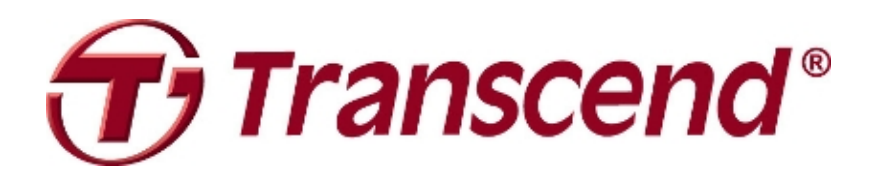

# **Содержание**

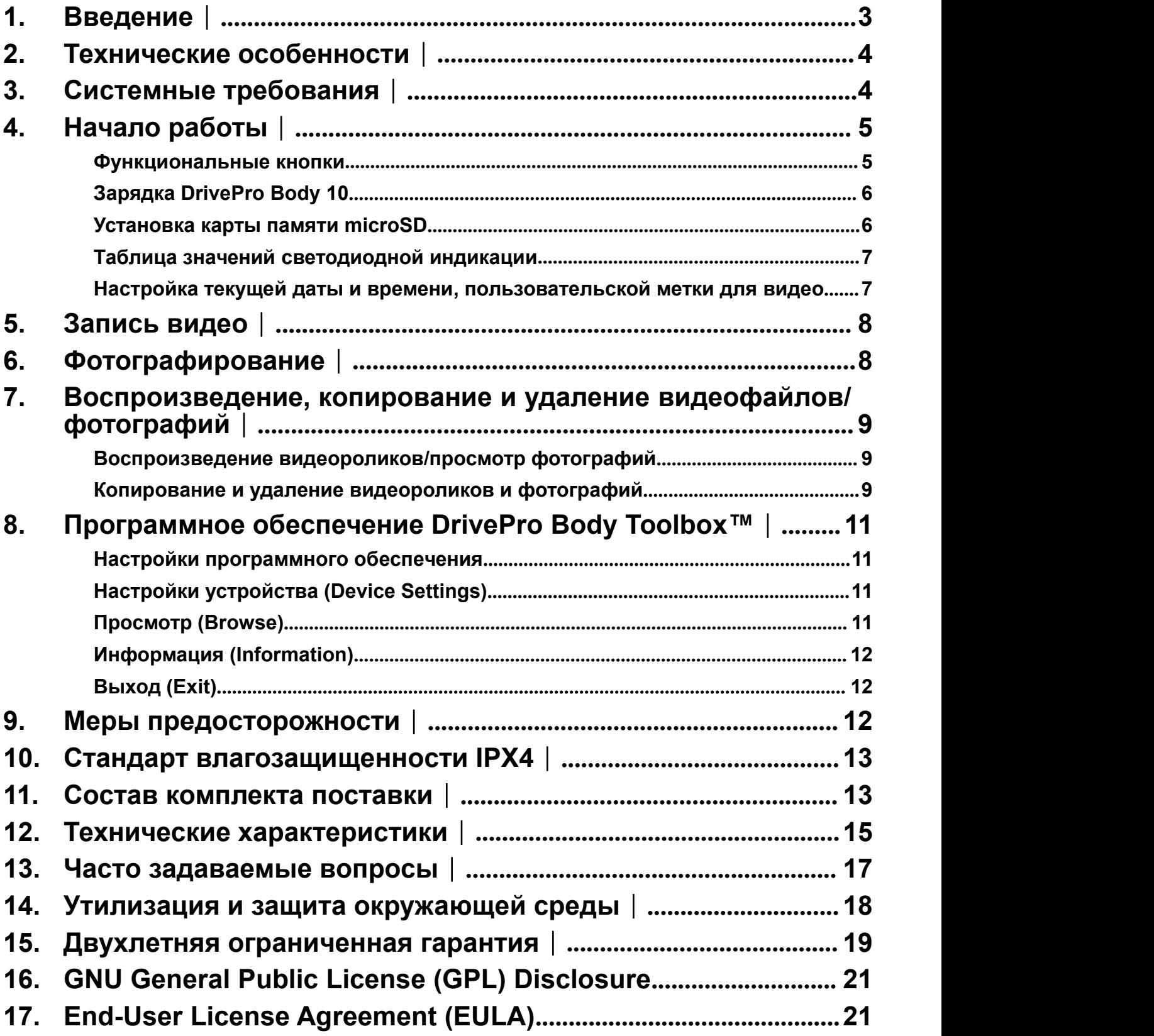

### <span id="page-3-0"></span>1. Введение │

Благодарим вас за приобретение Transcend DrivePro Body 10 — удобной и простой в использовании носимой видеокамеры, которая была создана специально для полиции, сотрудников служб безопасности и других профессионалов, которые нуждаются в оперативной фото- и видеофиксации текущих событий.

Оснащенная удобной вращающейся на 360° клипсой, позволяющей прикрепить камеру к униформе или куртке, DrivePro Body 10 имеет широкоугольный объектив с углом обзора 160° и, благодаря диафрагме F2.8, позволяет с максимальной четкостью фиксировать мельчайшие детали всех происходящих событий, записывая видео высокого разрешения в формате Full HD 1080P с кадровой частотой 30 кадров/сек. Удобная функция сохранения фотографий также позволяет делать фотографии во время записи видео. Инфракрасный светодиод позволяет улучшить качество съемки в условиях низкого уровня освещенности и ночью. Камера Transcend DrivePro Body 10 имеет встроенный литий-полимерный аккумулятор, который дает возможность вести запись в течении 3,5 часов. На полную зарядку требуется 1,5 часа. В комплекте с DrivePro Body 10 поставляется карта Transcend microSD емкостью 32 ГБ на базе флэш-памяти типа MLC, позволяющая сохранить до 4 часов видео в разрешении Full HD. Кроме того, камера имеет надежный и прочный влагозащищенный корпус, защищенный в соответствии со стандартом IPX4. Эксклюзивное программное обеспечение DrivePro Body ToolboxTM, которое поставляется с камерой, отличается удобным интерфейсом, который позволяет пользователям компьютеров с ОС Windows устанавливать пользовательскую метку, а также изменять настройки камеры, повышая безопасность и надежность ее работы.

# <span id="page-4-0"></span>2. Технические особенности │

- Запись плавного, детализированного видео в формате Full HD 1080P с кадровой частотой 30 кадров/сек
- **И Удобная функция сохранения фотографий во время съемки видео**
- Камера с сенсором 3 миллиона пикселей
- ш Широкоугольный объектив с углом обзора 160° и диафрагмой F2.8
- Инфракрасный светодиод обеспечивает четкость изображения в условиях низкой освещенности и при ночной съемке
- Комплектная карта памяти Transcend microSD емкостью 32 ГБ
- **Разъем интерфейса USB 2.0 обеспечивает простоту подключения к компьютеру и высокую** скорость передачи файлов
- Поддержка записи видео в формате .MOV с битрейтом 15 Мбит/с
- Соответствует всем требованиям военного стандарта США для испытаний на падение, оснащена влагозащищенным корпусом в соответствии со стандартом IPX4(не допускается погружение в воду)
- Простота использования за счет поворотной клипсы (360°)
- **В Встроенный микрофон**
- **В Встроенный литий-ионный аккумулятор емкостью 1530 мАч позволяет записать до 3,5 часов** видео без подзарядки

# 3. Системные требования |

Системные требования к компьютеру, к которому подключается DrivePro Body 10:

Настольный или портативный компьютер с исправным портом USB

- Windows<sup>®</sup> 7
- $\bullet$  Windows<sup>®</sup> 8
- Windows<sup>®</sup> 8.1
- Mac® OS X 10.8.2 или более поздней версии
- Windows<sup>®</sup> 10

Системные требования к компьютеру для установки DrivePro Body Toolbox:

- Windows<sup>®</sup> 7
- $\bullet$  Windows<sup>®</sup> 8
- Windows<sup>®</sup> 8.1
- Windows<sup>®</sup> 10

# <span id="page-5-1"></span><span id="page-5-0"></span>4. Начало работы |

#### **Функциональные кнопки**

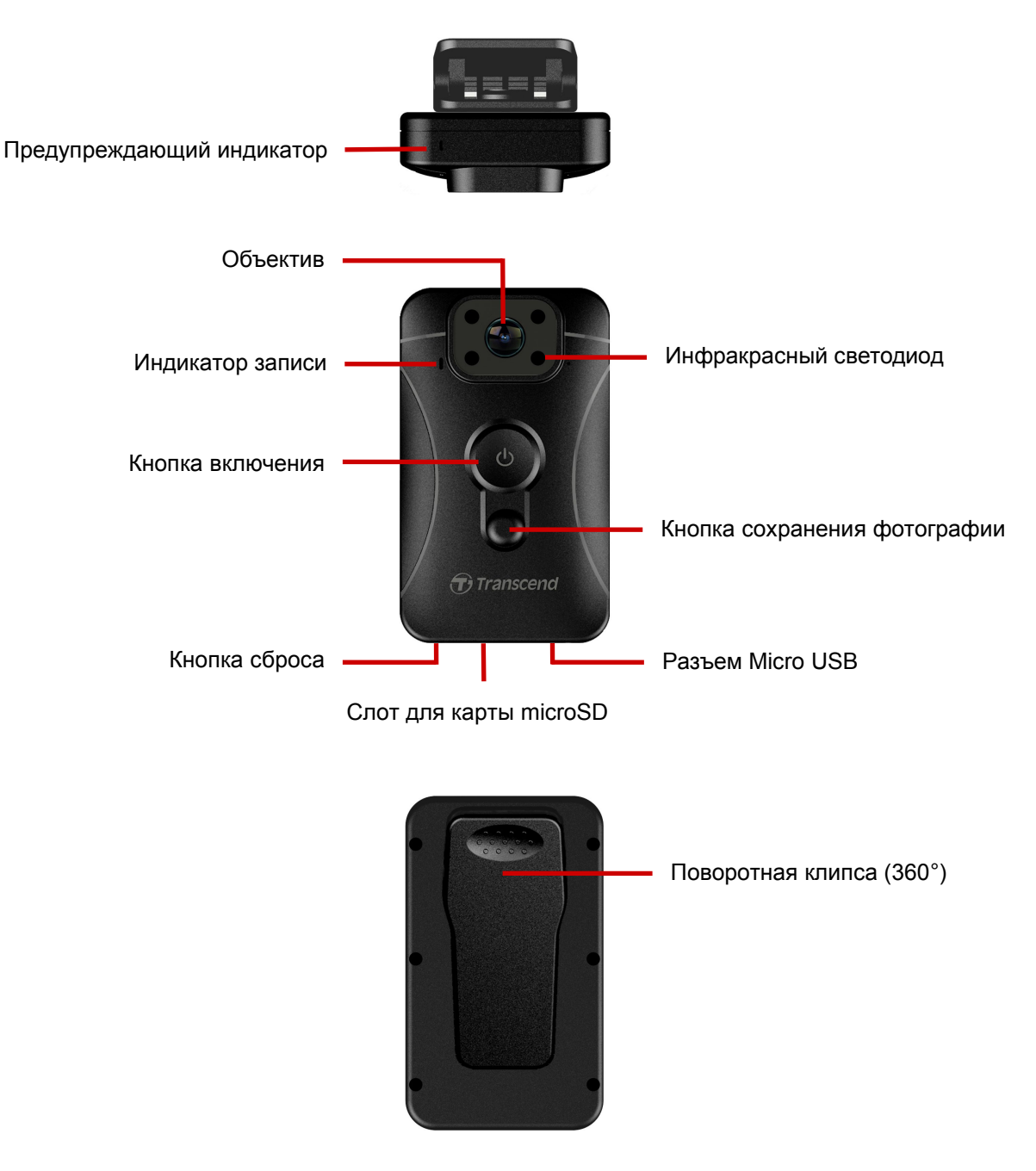

#### <span id="page-6-0"></span>**Зарядка DrivePro Body 10**

Перед использованием камеры убедитесь, что ее аккумулятор полностью заряжен. Зарядите аккумуляторы DrivePro Body 10 с использованием источника питания или кабеля USB. Во время зарядки будет непрерывно светиться оранжевый светодиодный индикатор. Светодиодный индикатор погаснет после того, как устройство будет полностью заряжено.

Чтобы зарядить аккумулятор DrivePro Body 10, вам необходимо:

- 1. Подсоединить кабель для зарядки через USB к комплектному сетевому зарядному устройству.
- 2. Подключить micro USB разъем кабеля к гнезду на нижней части камеры, а USB разъем к компьютеру.

#### **Установка карты памяти microSD**

До начала записи необходимо установить в Нагрудная камера карту памяти microSD. Рекомендуем использовать карты памяти microSD типа MLC Class 10 или более высокого класса скорости емкостью 8, 16 или 32 ГБ.

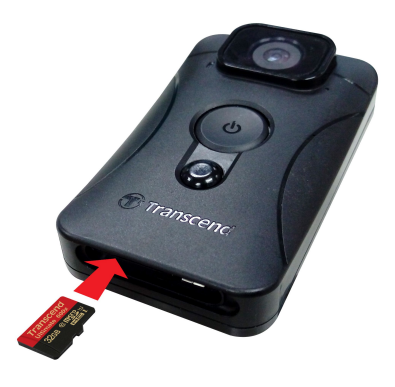

**1.** Вставьте карту памяти microSD в соответствующий слот на нижней части корпуса DrivePro.

**Примечание:** перед первым использованием карту памяти необходимо отформатировать.

#### **ПРЕДУПРЕЖДЕНИЕ:**

1. DrivePro Body 10 поддерживает только форматы FAT32 и exFAT, но не поддерживает формат NTFS.

2. Форматирование карты microSD следует выполнять с использованием ПО DrivePro Body Toolbox. В ином случае необходимо помнить о необходимости при форматировании устано вить параметр «Размер кластера» (Allocation Unit Size) равным 32 КБ.

**2.** Чтобы извлечь карту памяти, нажмите на нее, и она будет выдвинута из слота.

#### **ПРЕДУПРЕЖДЕНИЕ:**

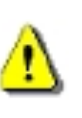

- 1. Не извлекайте карту памяти во время выключения устройства, чтобы избежать повреждения карты или хранимых на ней видеозаписей.
- 2. Transcend НЕ несет ответственности за возможную потерю или искажение данных во время работы устройства.

#### <span id="page-7-0"></span>**Таблица значений светодиодной индикации**

Вид сверху

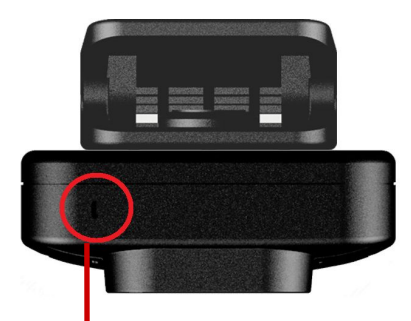

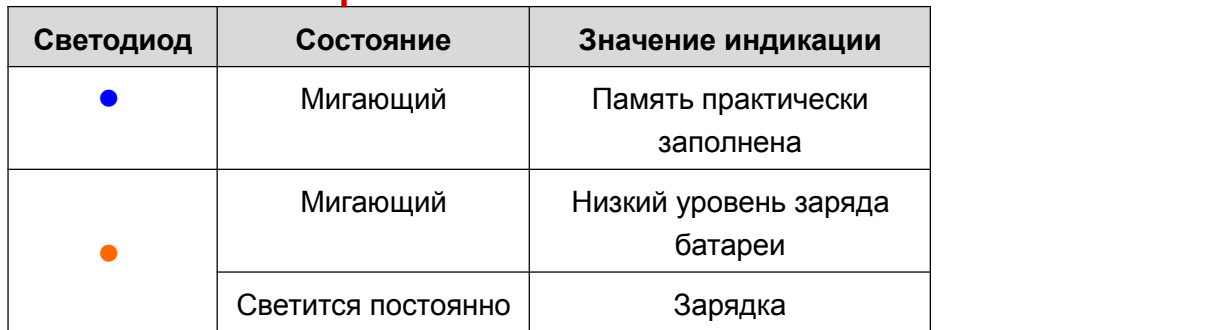

#### Вид спереди

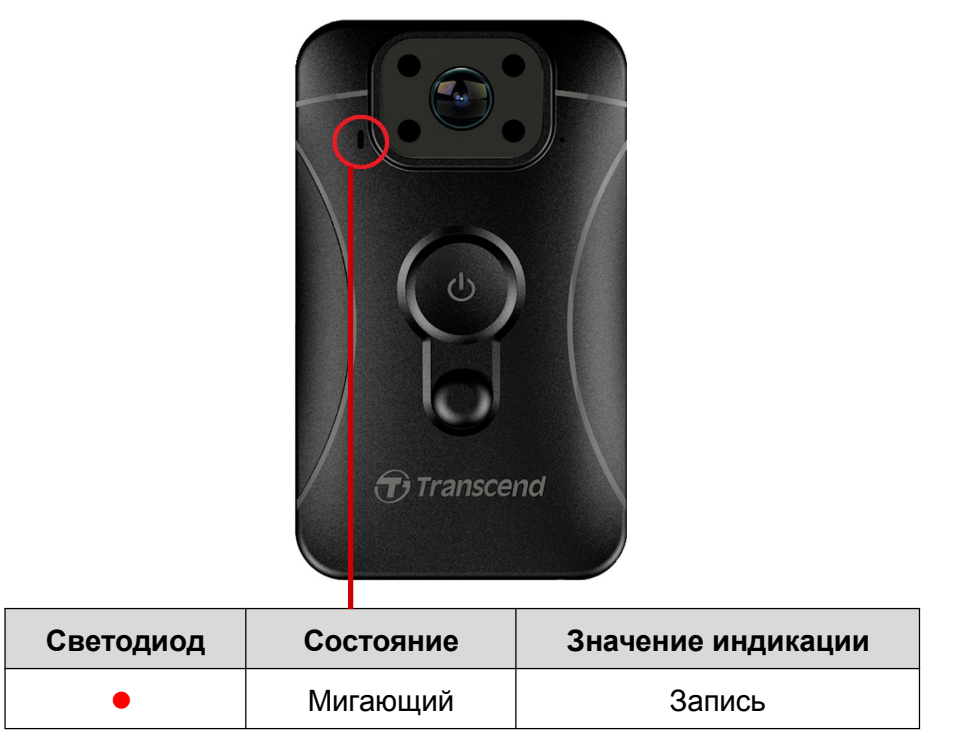

#### **Настройка текущей даты и времени, пользовательской метки для видео**

Мы рекомендуем перед началом использования загрузить ПО DrivePro Body Toolbox™ и подключить устройство к компьютеру, чтобы настроить дату и время и пользовательскую метку для видео. Таким образом, текущая дата, время и имя пользователя будут добавлены в изображение записанных видеороликов и фотографий.

Дополнительные сведения о программе можно найти разделе, посвященном ПО DrivePro Body Toolbox.

# <span id="page-8-0"></span>5. Запись видео |

Чтобы начать запись, нажмите и удерживайте в течение 1 секунд кнопку  $\mathbf{\Phi}$ ; вы услышите 1 короткий звуковой сигнал. Во время записи будет мигать красный светодиод индикатора записи. Чтобы остановить запись, нажмите и удерживайте в течение 1 секунд кнопку  $\mathbf{v}$ ; вы вновь услышите 1 короткий звуковой сигнал. Красный светодиод будет погашен. По умолчанию, каждые 3 минуты создается отдельный видеофайл.

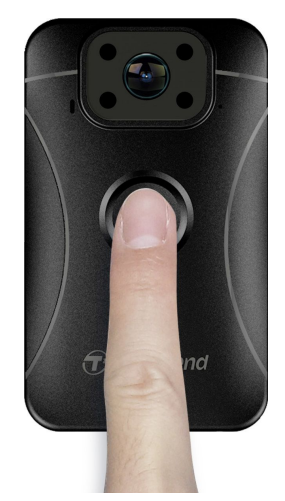

Ночью или в условиях низкого уровня освещенности будет автоматически задействован режим использования инфракрасного светодиода и затем включены четыре инфракрасных светодиода. **Пожалуйста, держите DrivePro Body 10 на расстоянии не менее 50 сантиметра от объекта съемки, чтобы избежать ошибок при автоматическом определении уровня освещенности вследствие отражения света светодиодов.**

**Примечание: при использовании инфракрасного светодиода записывается видео в оттенках серого.**

# 6. Фотографирование |

Чтобы сохранить фотографию во время съемки видео, необходимо нажать на кнопку .

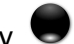

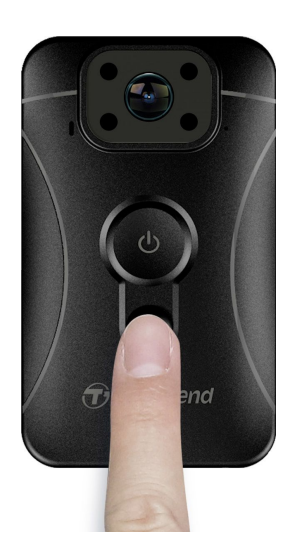

**Примечание: при использовании инфракрасного светодиода фотографии сохраняются в оттенках серого.**

## <span id="page-9-1"></span><span id="page-9-0"></span>7. Воспроизведение, копирование и удаление видеофайлов/ фотографий |

Чтобы просмотреть видеофайлы или фотографии, подключите камеру DrivePro Body 10 к своему настольному или портативному компьютеру:

**Вариант 1:** извлеките карту памяти microSD из камеры и, с помощью совместимого кард-ридера,

перепишите файлы на свой компьютер.

#### **Вариант 2:**

**1.** Подключите меньший по размерам разъем USB-кабеля в micro USB-разъем, расположенный на нижней поверхности DrivePro Body 10.

**2.** Подключите больший по размерам разъем USB-кабеля в свободный USB-разъем вашего настольного или портативного компьютера.

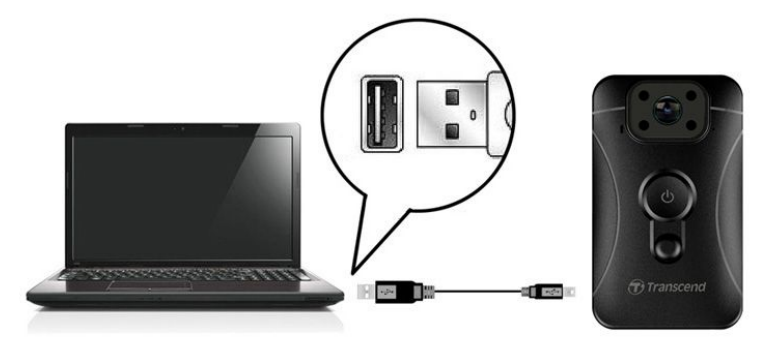

#### **Воспроизведение видеороликов/просмотр фотографий**

Чтобы воспроизвести записанные видеоролики, выберите папку DrivePro Body 10 и щелкните на папке VIDEO, или щелкните на папке PHOTO, чтобы просмотреть сохраненные фотографии.

#### **Копирование и удаление видеороликов и фотографий**

#### **Windows 7, 8 и 8.1**

Для подключения камеры DrivePro Body 10 к настольному или портативному компьютеру не требуется установка драйверов. Операционные системы семейства Windows® имеют встроенную поддержку камеры. После успешного подключения к компьютеру на панели задач отобразится значок съемного диска (**Removable Disk**), а в окне Мой компьютер (**My Computer**) появится новый значок отключаемого устройства (Removable Hardware) **V** с назначенной ему буквенной меткой, посредством которого камера будет представлена в системе.

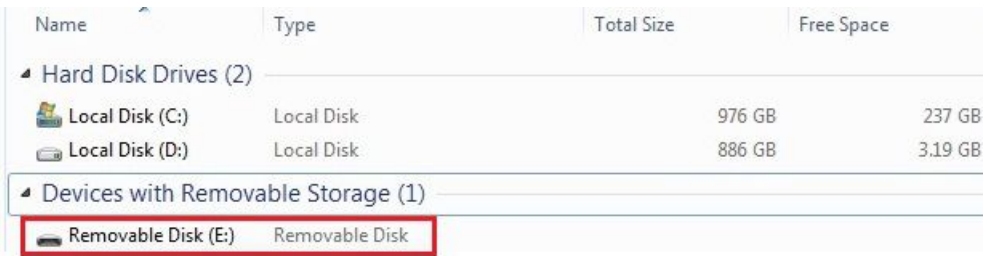

\*Примечание: (E:) это лишь пример буквы, которая может быть присвоена дисководу — буква, которая будет присвоена диктофону в вашей системе, может отличаться.

Теперь можно переписывать данные между DrivePro Body 10 и компьютером так, как если бы это был внешний накопитель. Чтобы переписать файлы на компьютер, просто перетащите их мышкой из папки, которая представляет в операционной системе камера DrivePro Body 10. В том случае, если карта памяти заполнена, вы можете удалить ненужные файлы.

#### **Корректное извлечение DrivePro Body 10 на компьютерах под управлением Windows:**

- **1.** Щелкните один раз на значке съемного устройства (Removable Hardware) и на панели задач.
- **2.** На экран будет выведено окно «Безопасное извлечение устройства» (**Safely Remove Hardware**). Кликните, чтобы продолжить.
- **3.** Будет выведено окно «Безопасное извлечение устройства» (Safe To Remove Hardware). После появления этого сообщения вы можете отключить камеру от порта USB. После появления этого сообщения вы можете отключить камеру от порта USB.

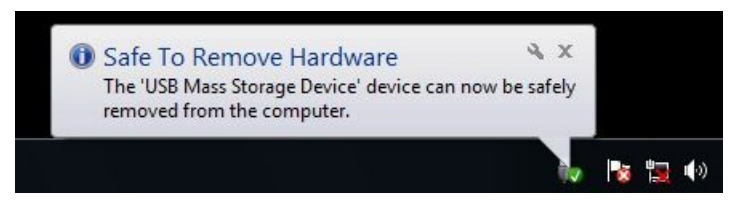

#### **Mac® OS X 10.8.2 или более поздней версии**

Установка драйверов не требуется. Подключите DrivePro Body 10 к свободному порту USB вашего компьютера, устройство будет распознано автоматически.

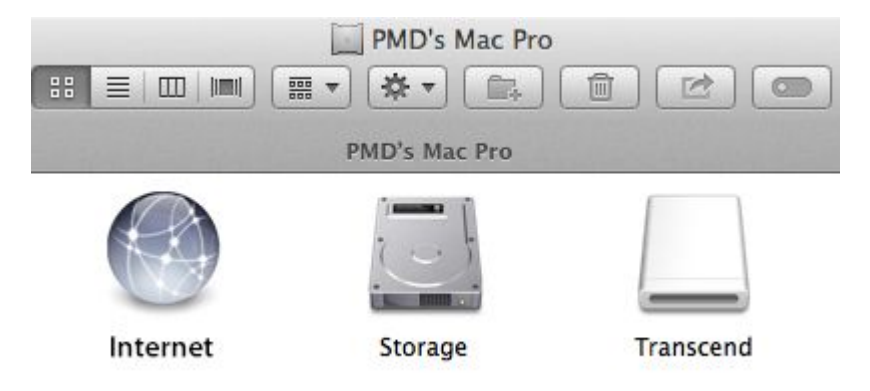

#### **Корректное извлечение DrivePro Body 10 на компьютерах под управлением Mac OS:**

Перетащите в мусорную корзину значок диска, представляющего в системе камеру, а затем отключите DrivePro Body 10 от порта USB.

#### **ПРЕДУПРЕЖДЕНИЕ:**

- 1. Чтобы предотвратить потерю данных, всегда следуйте приведенным выше рекомендациям по отключению DrivePro Body 10 от компьютера.
- 2. После подключения к компьютеру DrivePro Body 10 может использоваться только для переписывания файлов. В это время невозможно вести запись видео и фотографирование. Чтобы использовать все функции камеры, отключите устройство от компьютера.

# <span id="page-11-1"></span><span id="page-11-0"></span>8. Программное обеспечение DrivePro Body Toolbox<sup>™</sup> |

DrivePro Body Toolbox™ — это надежная система управления файлами видео, которая существенно упрощает настройку камеры и была специально разработана для Transcend DrivePro Body 10. Программа имеет простой и удобный интерфейс, позволяющий пользователям компьютеров под управлением ОС Windows выполнять настройку базовых функций камеры DrivePro Body 10.

Установка и использование DrivePro Body Toolbox:

1. Файлы установки можно загрузить с веб-страницы: <http://www.transcend-info.com/downloads>

2. Установите ПО DrivePro Body Toolbox на свой настольный или портативный компьютер.

#### **Настройки программного обеспечения**

В меню настроек программного обеспечения (Settings) находятся параметры настройки автоматического исполнения, автоматического резервного копирования, синхронизации времени и папки для резервного копирования.

- **Автоматическое исполнение (Auto Execute):** автоматический запуск сервисного программного обеспечения после загрузки настольного или портативного компьютера.
- **Автоматическое резервное копирование (Auto Backup):** выполнять автоматическое резервное копирование всех файлов видео и фотографий при каждом подключении камеры к компьютеру. В качестве папки назначения по умолчанию установлена папка, в которую была установлена программа.
- **Синхронизация времени (Time Sync):** автоматическая синхронизация даты и времени при каждом подключении камеры к компьютеру.
- **Папка для резервного копирования (Backup Folder):** установить папку, в которой будут сохраняться резервные копии всех записанных видеороликов и фотографий.

#### **Настройки устройства (Device Settings)**

- **Пользовательская метка видео/фотографий (Video/Photo Stamp):** установка пользовательской метки для видео и фотографий. Введенное вами имя будет отображаться в записанных видеороликах и фотографиях.
- **Запись по циклу (Loop Recording):** выполнять запись видеофайлов по циклу. При сохранении последующих записей будут перезаписаны прежние файлы записей, начиная снаиболее ранних.
- **Форматирование SD-карты памяти (Format SD Card):** при форматировании все данные на карте памяти будут удалены.
- **Обновление микропрограммы (Firmware Upgrade):** установить последнюю версию микропрограммы (требуется подключение к интернету).

#### **Просмотр (Browse)**

Щелкните на этом пункте меню, чтобы открыть папку, в которой отображаются все файлы видео и

<span id="page-12-2"></span><span id="page-12-1"></span><span id="page-12-0"></span>фотографий, сохраненные на карте microSD.

#### **Информация (Information)**

Отображение пользовательской метки для видео и фотографий, версии микропрограммы, версии ПО DrivePro Body Toolbox, даты и времени, а также пути к папке для хранения резервных копий.

#### **Выход (Exit)**

Закрыть DrivePro Body Toolbox.

# 9. Меры предосторожности |

 $\blacksquare$  Не используйте и не храните камеру в следующих местах, чтобы избежать возможного ее повреждения или деформации ее корпуса:

- при повышенной или пониженной температуре или повышенной влажности, например, в автомобиле, припаркованном в солнечном месте
- под прямыми солнечными лучами или вблизи от нагревателя
- под воздействием сильных магнитных полей
- в местах скопления пыли или песка
- Объектив камеры: хранение и уход
	- вы можете протереть линзу объектив мягкой тканью в следующих случаях:
		- если объектив испачкан отпечатками пальцев
		- если объектив подвергался воздействию соли, которая содержится в воздухе, например, на побережье моря
	- хранить в чистых, хорошо проветриваемых, не запыленных помещениях
	- чтобы предотвратить появление плесени, периодически очищайте объектив так, как это было описано выше

#### Очистка

Очистите поверхность камеры с помощью мягкой увлажненной ткани, затем вытрите ее. Чтобы избежать повреждения отделки корпуса, не используйте следующие чистящие средства:

- Химические средства, такие как растворители, бензин, спирт, одноразовые салфетки, противомоскитные средства, кремы от загара или инсектициды.
- Не касайтесь камеры руками, если ваши руки были загрязнены любым из перечисленных средств.
- Не позволяйте, чтобы корпус камеры на протяжении длительного периода контактировал с резиной или винилом.

#### **В Конденсация влаги**

Если камеру быстро перенесли из холодного в теплое помещение (или наоборот), внутри или снаружи корпуса камеры может сконденсироваться влага. Конденсация влаги стать причиной неисправности камеры.

Если происходит конденсация влаги, выключите камеру и подождите 1 час, пока влага не испарится.

# <span id="page-13-0"></span>10. Стандарт влагозащищенности IPX4

Корпус камеры DrivePro Body 10 защищен от попадания влаги в соответствии со стандартом IPX4 (не является водонепроницаемой) и обеспечивает защиту от брызг. Тем не менее, камера не защищена от струй воды под давлением, например, в душе или из под крана.

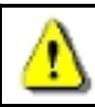

**ПРЕДУПРЕЖДЕНИЕ:** когда к устройству подключен USB-кабель, корпус камеры не защищен от влаги.

Ограниченная гарантия не распространяется на повреждение камеры вследствие неправильной эксплуатации.

- Не допускайте непосредственный контакт DrivePro Body 10 с водой во время ее использования.
- Надежно закрывайте крышку слота для установки карты памяти. (При неплотно закрытой крышке в корпус камеры может попасть вода. Не открывайте/закрывайте крышку влажными руками.)
- Не используйте DrivePro Body 10 в условиях высокой температуры или высокой влажности (например, в сауне парной или душе).
- Чтобы предотвратить попадание влаги в корпус устройства, не используйте длительное время камеру под сильным дождем.

# 11. Состав комплекта поставки │

В комплект поставки камеры DrivePro Body 10 входят:

DrivePro Body 10

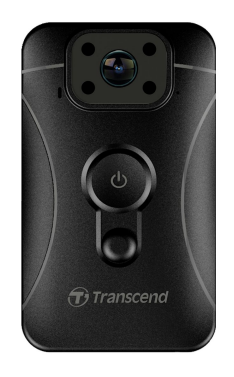

Адаптер

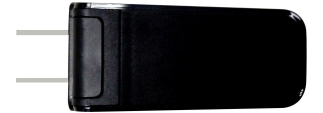

Кабель micro-USB

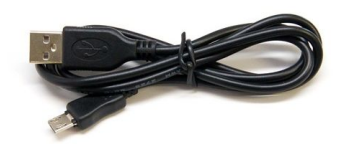

Карта памяти microSD объемом 32 ГБ ш

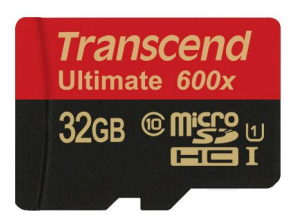

Краткое руководство пользователя ٠

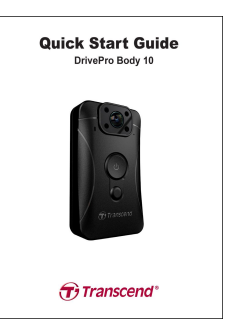

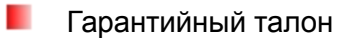

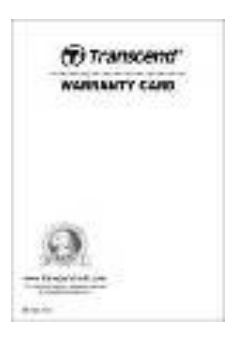

# <span id="page-15-0"></span>12. Технические характеристики |

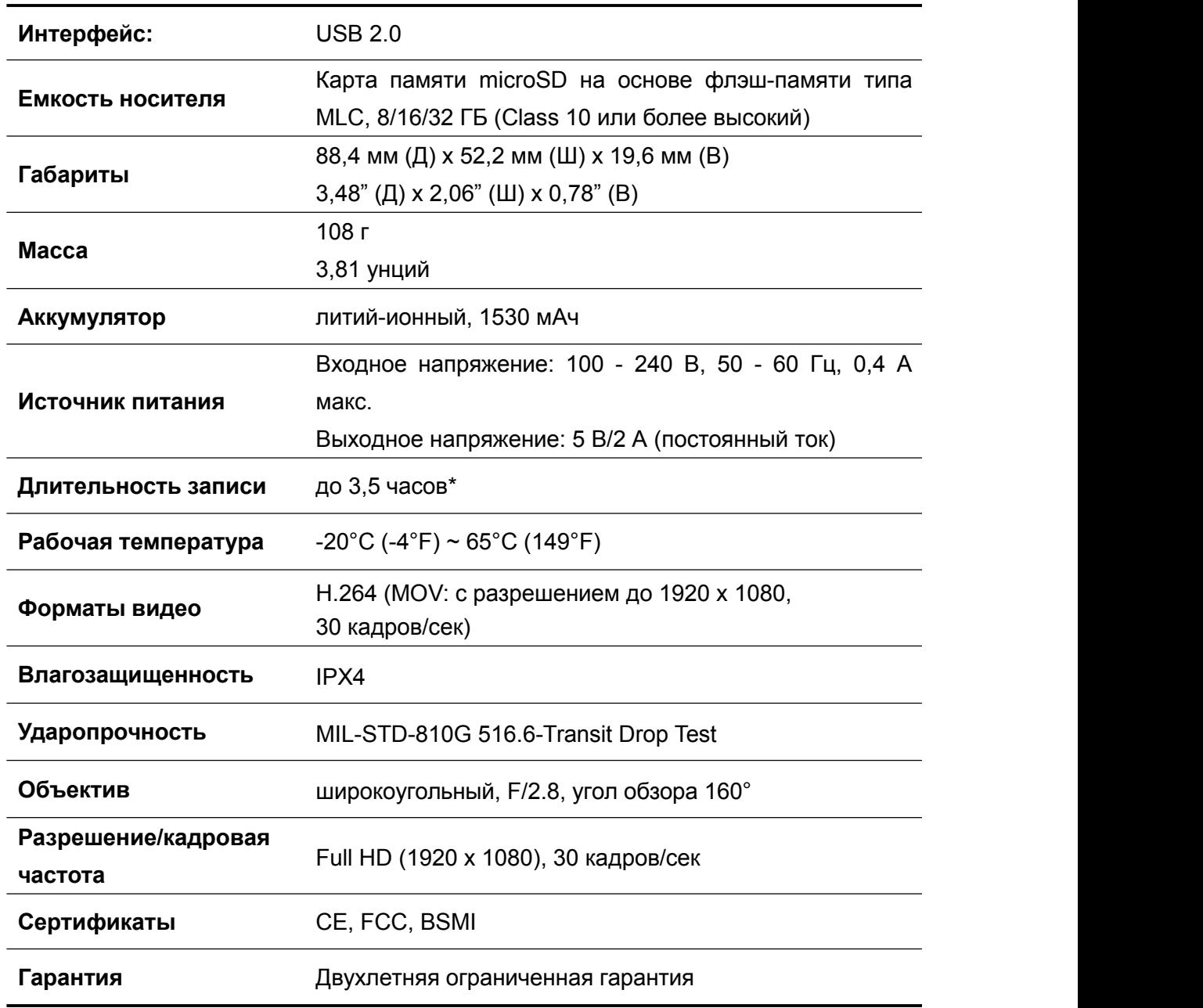

1. Для достижения оптимальной производительности нагрудная камера, которые считывают и записывают большие объемы видеоданных, мы настоятельно рекомендуем использовать карты памяти на основе флэш-памяти типа MLC. Использование карты памяти на основе флэш-памяти типа TLC в нагрудная камера может привести к нестабильности его работы.

**Примечание** 2. Помимо карты памяти microSD из комплекта поставки, мы рекомендуем дополнительно приобрести карты памяти из линеек Transcend Ultimate microSD (633x и 600x), чтобы обеспечить оптимальную стабильность работы видеорегистратора. Ниже приведен список рекомендуемых карт памяти microSD. · 16/32GB microSDHC Class 10 UHS-I 600x (TS16G/32GUSDHC10U1) · 32GB microSDHC Class 10 UHS-I U3 633x

(TS32GUSDU3)

\*На значение влияют условия эксплуатации

# <span id="page-17-0"></span>13. Часто задаваемые вопросы∣

В случае возникновения вопросов при эксплуатации DrivePro Body 10, прежде, чем обращаться в службу сервисной поддержки, ознакомьтесь с приведенной ниже информацией. Если вам не удалось найти решение для вашей проблемы в данном разделе, обратитесь в компанию, в которой вы приобрели устройство, в сервисный центр или локальный офис Transcend. Также вы можете посетить веб-сайт Transcend [\(http://www.transcend-info.com/](http://www.transcend-info.com/)), на котором можно найти ответы на наиболее часто задаваемые вопросы и сведения о технической поддержке [\(http://www.transcend-info.com/Support/contact\\_form](http://www.transcend-info.com/Support/contact_form)).

#### **Операционная система моего компьютера не может обнаружить DrivePro Body 10**

#### **Пожалуйста, убедитесь, что:**

- 1. Подключена ли камера к порту USB соответствующим образом? Если нет, отсоедините и подключите ее снова.Убедитесь, что оба разъема USB-кабеля подсоединены так, как это показано в «Руководстве пользователя».
- **2.** Ваш DrivePro Body 10 подключен к Mac-клавиатуре? Если да, попробуйте подсоединить камеру непосредственно к одному из доступных USB-портов на компьютере Mac.
- **3.** Включены ли порты USB на вашем компьютере? Если нет, то обратитесь к руководству пользователя вашего компьютера (или материнской платы), чтобы узнать, как включить порты USB.

#### **DrivePro Body 10 не реагирует на нажатия кнопок.**

С помощью тонкого и длинного предмета, например, скрепки, нажмите кнопку «Сброс» (Reset) на нижней части камеры.

#### **Является ли DrivePro Body 10 ударопрочной и влагонепроницаемой?**

DrivePro Body 10 является влагозащищенной согласно стандарту IPX4 и полностью отвечает всем требованиям военного стандарта США для испытаний на падение\*.

\*Основано на тесте MIL-STD-810G 516.6-Transit Drop Test

#### **Можно ли записывать видео в темноте с помощью DrivePro Body 10?**

Да, ночью или в условиях низкого уровня освещенности будет автоматически включен инфракрасный светодиод.Однако, видео и фотографии, который были сняты с использованием инфракрасного светодиода, будут записаны в оттенках серого.

## <span id="page-18-0"></span>14. Утилизация и защита окружающей среды│

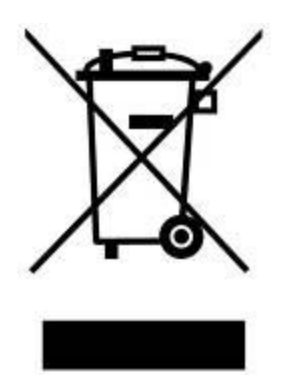

**Утилизация изделия (WEEE):** изделие разработано и изготовлено с применением высококачественных деталей и компонентов, которые подлежат переработке и повторному использованию. Специальный символ, изображающий перечеркнутый контейнер для отходов, размещенный на этикетке продукта, означает, что на данный продукт распространяются требования Европейской директивы по утилизации электрического и электронного оборудования 2002/96/EC:

Продукт не следует утилизировать вместе с другими бытовыми отходами. Ознакомьтесь с правилами относительно раздельного сбора электронных и электрических изделий, которые действуют в стране вашего пребывания. Соблюдение правил утилизации отслуживших изделий помогает предотвратить потенциальное негативное влияние отходов на окружающую среду и здоровье человека.

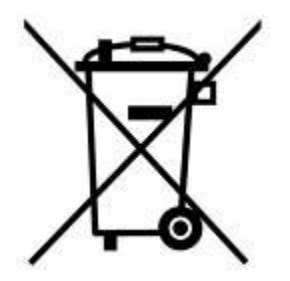

**Утилизация батареи:** данное устройство содержит встроенные аккумуляторы, на которые распространяются требования Европейской директивы 2006/66/EC и которые не следует утилизировать вместе с другими бытовыми отходами. Ознакомьтесь с правилами относительно сбора отслуживших аккумуляторов, которые действуют в стране вашего пребывания. Соблюдение правил утилизации отслуживших аккумуляторов помогает предотвратить потенциальное негативное влияние отходов на окружающую среду и здоровье человека.

Изделия с неизвлекаемыми встроенными аккумуляторами: извлечение (или попытка извлечения) аккумуляторов аннулирует вашу гарантию на изделие. Эта процедура может быть осуществлена только после завершения срока службы изделия.

## <span id="page-19-0"></span>15. Двухлетняя ограниченная гарантия │

На данное изделие предоставляется 2-летняя ограниченная гарантия. Если ваше изделие выйдет из строя в течение первых двух лет эксплуатации в нормальных условиях с момента приобретения, Transcend предоставит вам услуги гарантийного обслуживания, согласно условиям ограниченной гарантии Transcend. Условием для оказания услуги гарантийного обслуживания является предоставление доказательства совершения покупки, включая дату совершения покупки. Специалисты Transcend выполнят осмотр изделия и на свое собственное усмотрение отправят его на ремонт или заменят на исправное изделие или его функциональный аналог. При особых обстоятельствах Transcend может вернуть текущую стоимость изделия на момент времени подачи заявки на гарантийный ремонт. Решение, принятое Transcend, является окончательным и не подлежит пересмотру. Transcend может отказать в осмотре, ремонте или замене изделий, на которые не распространяется гарантия. Для негарантийных изделий данные услуги оказываются на платной основе.

#### **Ограничения**

Гарантия не распространяется на любое программное обеспечение или цифровой контент, которые предоставляются вместе с изделием, находится на комплектном диске, доступно для загрузки с веб-сайта или уже было загружено на устройство. Данная гарантия не распространяется ни на одну неисправность изделий Transcend, к которой привело ненамеренное повреждение или неправильная эксплуатация изделия (в том числе, при несоблюдении инструкций по эксплуатации, использовании изделия не по назначению, а также для тестирования или в качестве инструмента), внесение изменений в его конструкцию, несоблюдение требований к условиям и среде эксплуатации изделия (включая использование или хранение в условиях повышенной влажности), вследствие стихийного бедствия, неверного монтажа и установки (в том числе, вследствие подключения к несовместимому оборудованию) или несоблюдения требований к параметрам электропитания (в том числе, слишком низкого или слишком высокого напряжения питания или нестабильной работы источника питания). Повреждение или изменение гарантийных ярлыков, наклеек со знаками качества, подлинности и (или) серийным номером изделия или электронным номером, ремонт изделия неуполномоченными на это лицами или организациями, модификация или любое физическое повреждение продукта, наличие признаков или следов вскрытия или намеренного повреждения корпуса изделия, также влекут за собой отказ в гарантийном обслуживании. Данная гарантия не распространяется на получателей изделий Transcend и (или) любого другого, кто хочет извлечь выгоду из гарантии без предварительного письменного подтверждения Transcend. Данная гарантия распространяется только на изделие и не распространяется на встроенные ЖК-панели, аккумуляторы и все аксессуары, такие как адаптеры карт памяти, кабели, наушники, адаптеры питания и пульты дистанционного управления.

#### **Отказ от ответственности**

С условиями гарантии Transcend можно ознакомиться на веб-сайте **[www.transcend-info.com/warranty](http://www.transcend-info.com/warranty)**.Используя данное изделие, вы принимаете условия гарантии Transcend, в которые периодически могут вноситься изменения.

#### **Онлайновая регистрация**

Чтобы ускорить процедуры гарантийного обслуживания, необходимо в течение 30 дней с момента покупки зарегистрировать приобретенное изделие на веб-сайте **[www.transcend-info.com/register](http://www.transcend-info.com/register)**.

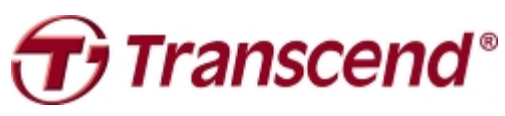

# *Transcend Information, Inc.*

#### **[www.transcend-info.com](http://www.transcendusa.com/)**

\*Логотип Transcend — это зарегистрированный торговый знак Transcend Information, Inc. \*Указанные технические характеристики могут быть изменены без предварительного уведомления. \*Все прочие торговые марки являются собственностью их владельцев.

# <span id="page-21-0"></span>16.GNU General Public License (GPL) Disclosure

Firmware incorporated into this product and/or software used for this product may include third party copyrighted software licensed under the GPL (hereinafter referred to as "GPL Software"). In accordance with the GPL, if applicable: 1) the source code for the GPL Software may be downloaded at no charge or obtained on CD for a nominal charge by calling Customer Support within three years of the date of purchase; 2) you may copy, re-distribute and/or modify the GPL Software under the terms of the GNU General Public License as below or any later version, which may be obtained at http://www.gnu.org/licenses/gpl.html; 3) the GPL Software is distributed WITHOUT ANY WARRANTY, without even implied warranty of MERCHANTABILITY or FITNESS FOR A PARTICULAR PURPOSE. The entire risk as to the quality and performance of the GPL Software is with you. Transcend does not provide any support for the GPL software.

# 17.End-User License Agreement (EULA) **Software license terms and conditions**

1. **Generally.** Transcend Information, Inc. ("Transcend") is willing to grant the following license to install or use the software and/or firmware ("Licensed Software") pursuant to this End-User License Agreement ("Agreement"), whether provided separately or associated with a Transcend product ("Product"), to the original purchaser of the Product upon or with which the Licensed Software was installed or associated as of the time of purchase ("Customer") only if Customer accepts all of the terms and conditions of this Agreement. PLEASE READ THESE TERMS CAREFULLY. USING THE SOFTWARE WILL CONSTITUTE CUSTOMER'S ACCEPTANCE OF THE TERMS AND CONDITIONS OF THIS AGREEMENT. IF YOU DO NOT AGREE TO THE TERMS AND CONDITIONS OF THIS AGREEMENT, DO NOT INSTALL OR USE THE LICENSED SOFTWARE.

2. **License Grant.** Transcend grants to Customer a personal, non-exclusive, non-transferable, non-distributable, non-assignable, non-sublicensable license to install and use the Licensed Software on the Product in accordance with the terms and conditions of this Agreement.

3. **Intellectual Property Rights.** As between Transcend and Customer, the copyright and all otherintellectual property rights in the Licensed Software are the property of Transcend or its supplier(s) or licensor(s). Any rights not expressly granted in this License are reserved to Transcend.

4. License Limitations. Customer may not, and may not authorize or permit any third party to: (a) use the Licensed Software for any purpose other than in connection with the Product or in a manner inconsistent with the design or documentations of the Licensed Software; (b) license, distribute, lease, rent, lend, transfer, assign or otherwise dispose of the Licensed Software or use the Licensed Software in any commercial hosted or service bureau environment; (c) reverse engineer, decompile, disassemble or attempt to discover the source code for or any trade secrets related to the Licensed Software, except and only to the extent that such activity is expressly permitted by applicable law notwithstanding this limitation; (d) adapt, modify, alter, translate or create any derivative works of the Licensed Software; (e) remove, alter or obscure any copyright notice or other proprietary rights notice on the Licensed Software or Product; or (f) circumvent or attempt to circumvent any methods employed by Transcend to control access to the components, features or functions of the Product or Licensed Software.

5. **Copying.** Customer may not copy the Licensed Software except thatone copy of any separate software component of the Licensed Software may be made to the extent that such copying is necessary for Customer's own backup purposes.

6. **Open Source.** The Licensed Software may contain open source components licensed to Transcend pursuant to the license terms specified as below,

- (a) GNU General Public License (GPL), the terms of which is currently available at <http://www.gnu.org/licenses/gpl.html>;
- (b) GNU Lesser General Public License (LGPL), the terms of which is currently available at <http://www.gnu.org/copyleft/lesser.html>; and/or
- (c) Code Project Open License (CPOL), the terms of which iscurrently available at <http://www.codeproject.com/info/cpol10.aspx>

The above license terms will control solely with respect to the open source components. In the event that this Agreement conflicts with the requirements of the above one or more terms with respect to the use of the corresponding open source components, Customer agrees to be bound by such one or more license terms.

7. **Disclaimer.** TRANSCEND MAKES NO WARRANTY AND REPRESENTATIONS ABOUT THE SUITABILITY, RELIABILITY, AVAILABILITY, TIMELINESS, LACK OF VIRUSES OR OTHER HARMFUL COMPONENTS AND ACCURACY OF THE INFORMATION, LICENSED SOFTWARE, PRODUCTS, SERVICES AND RELATED GRAPHICS CONTAINED WITHIN THE LICENSED SOFTWARE FOR ANY PURPOSE. ALL SUCH INFORMATION, LICENSED SOFTWARE, PRODUCTS, SERVICES AND RELATED GRAPHICS ARE PROVIDED "AS IS" WITHOUT WARRANTY OF ANY KIND. TRANSCEND HEREBY DISCLAIMS ALLWARRANTIES AND CONDITIONS WITH REGARD TO THIS INFORMATION, LICENSED SOFTWARE, PRODUCTS, SERVICES AND RELATED GRAPHICS, INCLUDING ALL IMPLIED WARRANTIES AND CONDITIONS OF MERCHANTABILITY, FITNESS FOR A PARTICULAR PURPOSE, WORKMANLIKE EFFORT, TITLE, AND NON-INFRINGEMENT.

IN NO EVENT SHALL TRANSCEND BE LIABLE FOR ANY DIRECT, INDIRECT, PUNITIVE, INCIDENTAL, SPECIAL, CONSEQUENTIAL DAMAGES OR ANY DAMAGES WHATSOEVER INCLUDING, WITHOUT LIMITATION, DAMAGES FOR LOSS OF USE, DATA OR PROFITS, ARISING OUT OF OR IN ANY WAY CONNECTION WITH THE USE, PERFORMANCE OR ACCURACY OF THE LICENSED SOFTWARE OR WITH THE DELAY OR INABILITY TO USE THE LICENSED SOFTWARE, OR THE PRODUCT WITH WHICH THE LICENSED SOFTWARE IS ASSOCIATED, WHETHER BASED ON CONTRACT, TORT, NEGLIGENCE, STRICT LIABILITY OR OTHERWISE, EVEN IF TRANSCEND HAS BEEN ADVISED OF THE POSSIBILITY OF SUCH DAMAGES.

8. **Limitation of Liability.** IN ANY CASE, TRANSCEND 'S LIABILITY ARISING OUT OF OR IN CONNECTION WITH THIS AGREEMENT WILL BE LIMITED TO THE TOTAL AMOUNT ACTUALLY AND ORIGINALLY PAID AT RETAIL BY CUSTOMER FOR THE PRODUCT. The foregoing Disclaimer and Limitation of Liability will apply to the maximum extent permitted by applicable law. Some jurisdictions do not allow the exclusion or limitation of incidental or consequential damages, so the exclusions and limitations set forth above may not apply.

9. **Termination.** Transcend may, in addition to any other remedies available to Transcend, terminate this Agreement immediately if Customer breaches any of its obligations under this Agreement.

<sup>10.</sup> **Miscellaneous.** (a) This Agreement constitutes the entire agreement between Transcend and Customer concerning the subject matter hereof, and it may only be modified by a written amendment signed by an authorized executive of Transcend. (b) Except to the extent applicable law, if any, provides otherwise, this Agreement will be governed by the law of the Republic of China, excluding its conflict of law provisions. (c) If any part of this Agreement is held invalid or unenforceable, and the remaining portions will remain in full force and effect. (d) A waiver by either party of any term or condition of this Agreement or any breach thereof, in any one instance, will not waive such term or condition or any subsequent breach thereof. (e) Transcend may assign its rights under this Agreement without condition. (f) This Agreement will be binding upon and will inure to the benefit of the parties, their successors and permitted assigns.